Опыт показывает, что внедрение в учебный процесс компьютерных технологий обучения, позволяет формировать высокую познавательную активность студентов, их самостоятельность в процессе освоения учебных дисциплин.

Кроме того, разработка и использование мультимедийных материалов в процессе инженерно-графической подготовки студентов технического ВУЗа позволяет значительно повысить эффективность обучения.

#### УЛК 372.862

# ИСПОЛЬЗОВАНИЕ ПАРАМЕТРИЧЕСКИХ ШАБЛОНОВ ДЛЯ РАЗРАБОТКИ ВАРИАНТОВ ГРАФИЧЕСКИХ ЗАДАНИЙ

### В.А. Еремина, студент

Сибирский государственный университет путей сообщения (СГУПС), г. Новосибирск, Российская Федерация

Ключевые слова: таблицы переменных, таблицы Microsoft Excel, VBAрешения, инженерная графика, графические задачи.

Аннотация. В статье рассматриваются вопросы, связанные с автоматизацией процедур разработки новых вариантов графических заданий по начертательной геометрии и инженерной графике. Идея состоит в совместном использовании внутреннего функционала графических программ, например, таблиц переменных КОМПАС, таблиц Microsoft Excel и VBA-решений.

Одной из самых трудоемких операций, выполняемых преподавателями в системе высшего образования, является деятельность по постоянному обновлению базы учебных заданий, предназначенных для текущего, промежуточного и итогового контроля.

Данный проект выполнялся по заказу кафедры «Графика» Сибирского государственного университета путей сообщения в рамках научно-исследовательской работы студентов младших курсов.

Цель проекта: автоматизация рутинных процедур, связанных с разработкой вариантов заданий по графическим дисциплинам.

Задачи: разработка технического и программного обеспечения, позволяющего автоматизировать рутинные процедуры, связанные с разработкой вариантов заданий по графическим дисциплинам; разработка методических рекомендаций по использованию технологии.

Этапы исследования: анализ фонда оценочных средств по графическим дисциплинам; отбор тех заданий, автоматизация которых возможна, выбор технических и программных средств для решения задачи, разработка пилотного проекта, апробация, анализ, внедрение в практику, подготовка методических рекомендаций по применению разработанной методики в учебном процессе.

На начальном этапе были проанализированы методические разработки и публикации преподавателей графических дисциплин [1, 2, 3]. Затем был выполнен анализ фонда оценочных средств курса «Инженерная графика» для специальности «23.05.06 – Строительство железных дорог, мостов и транспортных тоннелей», определены проблемные зоны [4, 5, 6]. В результате для пилотного проекта были выбраны здания по темам: геометрическое черчение, проекционное черчение и пространственное моделирование. В качестве средства реализации проекта выбран программный комплекс КОМПАС. Принято решение использовать встроенный функционал КОМПАС – Таблицы переменных.

Основная идея проекта. КОМПАС позволяет выполнять чертежи и накладывать на графические примитивы параметрические связи-зависимости. Если создать таблицу переменных в чертеже КОМПАС, а затем выгрузить ее в табличный редактор, то можно генерировать новые геометрические формы путем модификации таблицы данных.

Реализация идеи выполнялась на базе двух пилотных проектов. Первый содержал сложный геометрический контур (2Dчертеж), второй – трехмерную модель.

Двухмерный контур был параметризирован путем наложения стандартных геометрических ограничений (параллельность, касательность, перпендикулярность), а также размерных зависимостей (задаваемых выражениями или формулами). Затем опытным путем были установлены предельные значения для каждой переменной, таблица выгружена в Microsoft Excel и обработана при помощи функции случайного числа. Пример приведен на рис. 1. Результат: при обновлении таблицы в Excel геометрический контур в КОМПАС перестраивается и формируется новый вариант чертежа-задания.

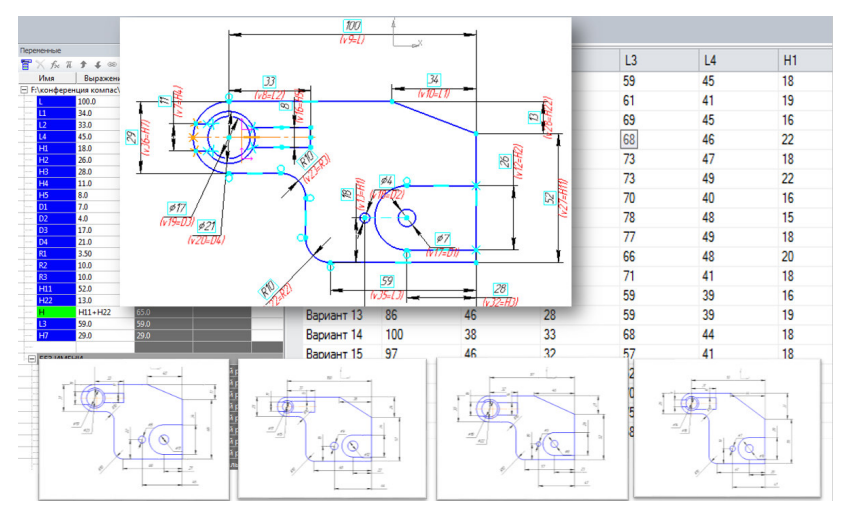

Рисунок 1. Пример параметрической задачи. Курс «инженерная графика». 2D-чертеж

Недостаток метода: при наличии большого числа переменных параметризация контура оказывается затруднительной, а выявление абсолютных граничных условий невозможным. Для предотвращения ошибок было предложено решение – задание ограничений и генерация параметров для вариантов с помощью модуля VBA в Excel.

Трехмерная модель была параметризирована с использованием VBA-решения. В основу модели мы заложили габаритный объект – параллелепипед, заданный с помощью вспомогательных плоскостей и определяющий граничные габариты модели. Все дополнительные параметры мы связали с габаритным параллелепипедом и между собой. Затем выгрузили в Excel и с помощью Visual Basic для приложений (VBA) задали правила генерации новых параметров для модели с помощью элементарных команд программирования и математических выражений. Результат представлен на рис. 2.

Пользователь вводит лишь 1-3 базовых параметра вместо множества переменных. Обновление модели выполняется более корректно чем в первом случае. Генерация вариантов происходит с той же скоростью. Апробация разработанной технологии выполнялась на кафедре «Графика». Методика апробации заключалась в сравнении классического способа разработки заданий и способа, предложенного в проекте. В качестве показателя эффективности использовалось количество заданий, разработанных за единицу времени.

| Переменные                                               |                  |          |             | Таблица переменных                 |                               |               |                |                |                 | $\times$     |
|----------------------------------------------------------|------------------|----------|-------------|------------------------------------|-------------------------------|---------------|----------------|----------------|-----------------|--------------|
| 實<br>$\pi$<br>$\times$ fx                                | <b>↑ ↓ ® R</b> 。 | 目画图图     |             | 海阳音<br>$rac{abc}{cba}$             |                               | <b>圆脚 医霉霉</b> | $f \in \Box$   |                |                 |              |
| Имя                                                      | Выражение        | Значение | <b>Napa</b> | Комментарий L1                     |                               | L2            | L3             | H <sub>2</sub> | D <sub>1</sub>  | $\wedge$     |
| □ Деталь (Тел-1)                                         |                  |          | Вариант 1   | 45                                 | 110                           | 150           | 6              | 64             |                 |              |
| L1                                                       | 45.0             | 45.0     |             | Вариант 2                          | 58                            | 106           | 151            | 7              | 72              |              |
| L2                                                       | 110.0            | 110.0    |             | Вариант 3                          | 40                            | 109           | 146            | 3              | 61              |              |
| L <sub>3</sub>                                           | 150.0            | 150.0    |             | Вариант 4                          | 56                            | 101           | 158            | $\overline{7}$ | 70              |              |
| H <sub>2</sub>                                           | 6.0              | 6.0      |             | Вариант 5                          | 47                            | 93            | 157            | $\overline{0}$ | 58              |              |
| D <sub>1</sub>                                           | 64.0             | 64.0     |             | Вариант 6                          | 35                            | 110           | 148            | 5              | 56              |              |
| D <sub>2</sub>                                           | 34.0             | 34.0     |             | Вариант 7                          | 38                            | 106           | 146            | 3              | 65              |              |
| D <sub>3</sub>                                           | 16.0             | 16.0     |             | Вариант 8                          | 47                            | 110           | 148            | 8              | 58              |              |
| D <sub>4</sub>                                           | 12.0             | 12.0     |             | Вариант 9                          | 64                            | 90            | 152            | 4              | 65              |              |
| R.                                                       | 9.0              | 9.0      |             | $\triangleright$ <b>Bapmant 10</b> | 54                            | 104           | 158            | 5              | 68              |              |
| D <sub>5</sub>                                           | 18.0             | 18.0     |             | Вариант 11                         | 54                            | 105           | 155            | $\mathbf{0}$   | 77              |              |
| D <sub>6</sub>                                           | 16.0             | 16.0     |             | Вариант 12                         | 55                            | 107           | 156            | 3              | 64              |              |
| L4                                                       | 20.0             | 20.0     |             | Вариант 13                         | 58                            | 103           | 159            | $\overline{7}$ | 67              |              |
| R <sub>2</sub>                                           | 44.0             | 44.0     |             | Вариант 14                         | 56                            | 108           | 148            | 8              | 68              |              |
|                                                          |                  |          |             | Вариант 15                         | 36                            | 93            | 150            | 5              | 71              |              |
|                                                          |                  |          |             | Вариант 16                         | 60                            | 96            | 156            | $\overline{7}$ | 57              |              |
| + (т) Начало координат<br><b>+ Смещенная плоскость:1</b> |                  |          | Вариант 17  | 51                                 | 108                           | 145           | $\overline{0}$ | 77             |                 |              |
| <b>E</b> CMeu                                            |                  |          | Ranuaut 18  | 59                                 | 104                           | 148           | $\overline{7}$ | 57             |                 |              |
|                                                          |                  |          |             |                                    |                               |               |                | 3              | 61              |              |
| <b>E</b> CMeu                                            |                  |          |             |                                    |                               |               |                | 3              | 72              |              |
| $\pm$ (+) $3c$                                           |                  |          |             |                                    |                               |               |                | 4              | 58              |              |
| El Onepi                                                 |                  |          |             |                                    |                               |               |                | 3              | 67              |              |
| $\boxplus$ (+) $3c$                                      |                  |          |             |                                    |                               |               |                | $\overline{7}$ | 70              |              |
| E Onep.                                                  |                  |          |             |                                    |                               |               |                | $\overline{a}$ | 70 <sub>1</sub> |              |
| $\pm$ (+) $3c$                                           |                  |          |             |                                    |                               |               |                |                |                 | $\mathbf{r}$ |
|                                                          |                  |          |             |                                    |                               |               | OK             | Отмена         | Справка         |              |
|                                                          |                  |          |             |                                    | Присвоить значения переменным |               |                |                |                 |              |

Рисунок 2. Пример параметрического задания. 3D-модель

Результаты апробации. При вычерчивании заданий вручную, на одно задание у одного преподавателя уходит в среднем 20 минут на один вариант. Т.е. средняя скорость 3 задания в час. При использовании разработанных в процессе исследования шаблонов один человек за 60 минут создает в среднем 50 новых вариантов графических заданий. Также метод автоматической генерации параметров позволяет исключить человеческий фактор, то есть вероятность ошибки сводится к минимуму. Таким образом, результаты эксперимента свидетельствуют об эффективности предложенной методики.

Выводы. Предложен и апробирован оригинальный метод формирования базы электронных графических зданий. В основе технологии лежит идея совместного использования приложения КОМПАС, системы параметрических ограничений, таблиц переменных и функций MS Excel.

Практическая значимость. В ходе исследования подготовлено несколько десятков параметрических чертежей, каждый из которых позволяет получать в автоматическом режиме сотни вариантов графических заданий. Технология прошла апробацию на кафедре «Графика» СГУПС и получила положительные отзывы преподавателей.

## **Список литературы**

- 1. Астахова, Т.А. Опыт использования САПР в геометро-графической подготовке студентов технического вуза / Т.А. Астахова // Инновационные технологии в инженерной графике: проблемы и перспективы: сборник трудов Международной научно-практической конференции (27 марта 2015 г., г. Брест, Республика Беларусь, г. Новосибирск, Российская Федерация). – Новосибирск: НГАСУ (Сибстрин), 2015. – С. 81-84.
- 2. Вольхин, К.А. Применение модульной объективно-ориентированной дистанционной системы обучения в инженерной графической подготовке студента / К.А. Вольхин // Проблемы качества графической подготовки студентов в техническом вузе: проблемы, традиции и инновации (КГП-2017) : материалы VII международной научно-практической интернет-конференции (февраль-март 2017 г.). – Пермь.: ПНИПУ, 2017. – Т. 1. – С. 195-202.
- 3. Петухова, А.В. Использование стандартного функционала программы компас-график для автоматизации процедур разработки вариантов графических заданий / А.В. Петухова // Инновационные технологии в инженерной графике: проблемы и перспективы : сборник трудов Международной научно-практической конференции, 21 апреля 2017 года, Брест, Республика Беларусь, Новосибирск, Российская Федерация / отв. ред. К.А. Вольхин. – Новосибирск : НГАСУ (Сибстрин), 2017. – С. 176-180.
- 4. Петухова, А.В. Инженерно-графическая подготовка студентов строительных специальностей с использованием современных программных комплексов / А. В. Петухова // Геометрия и графика. – М.: ИНФРА-М. – V. 3. – I. 1. – C. 47-58. DOI: 10.12737/10458.
- 5. Петухова А.В. Мультимедиа курс «начертательная геометрия, инженерная и компьютерная графика»: опыт разработки и внедрения // Вестник Новосибирского государственного педагогического университета. –  $2014. - N<sub>2</sub> 4(20)$ . – C. 66-79.

6. Сергеева, И.А. Процесс обучения начертательной геометрии в техническом вузе / И.А. Сергеева, А.В. Петухова // Актуальные проблемы современного образования: опыт и инновации : материалы научно-практической конференции с международным участием (27-28 ноября 2014 г.) / отв. ред. А.Ю. Нагорнова. – Ульяновск: SIMJET, 2014. – С. 446-452.

#### УДК 373.51

# **МОДУЛЬНОЕ ОБУЧЕНИЕ ЧЕРЧЕНИЮ В СИСТЕМЕ ШКОЛЬНОГО ОБРАЗОВАНИЯ**

### **Н.Ю. Ермилова,** канд. пед. наук, доцент

*Волгоградский государственный технический университет, г. Волгоград, Российская Федерация,* 

## **Л.В. Поздняя,** учитель высшей категории

*МОУ «Гимназия №11 Дзержинского района Волгограда», г. Волгоград, Российская Федерация* 

Ключевые слова: инженерная деятельность, черчение, графические дисциплины, модульное обучение.

Аннотация. Рассматриваются проблемы совершенствования графического образования школьников с применением технологии модульного обучения. Представлен перечень обучающих модулей и дано их содержание в соответствии с разработанным перечнем заданий для учащихся 5-11-х классов общеобразовательного учреждения.

В современном мире в основе всех преобразований лежит инновационная высокотехнологичная инженерная деятельность, качество и результаты которой напрямую отражаются на экономическом, социальном и культурном благосостоянии общества. Инженерная практика зачастую предполагает системное применение научных и технических знаний с обращением к проектированию, конструированию, изобретательству, в связи с чем, к профессиональной подготовке инженера предъявляются такие требования, как способность к техническому творчеству, пространственному воображению и проективному видению, владение логикой конструктивно-геометрического мышления.